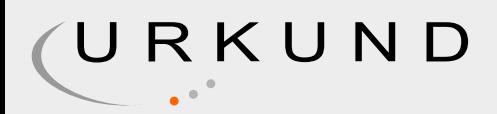

# Urkund Analysis Result

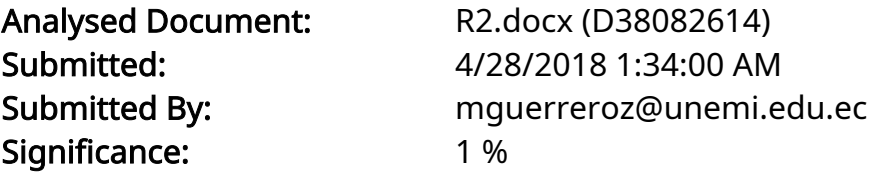

Sources included in the report:

R1.docx (D38082557)

Instances where selected sources appear:

2

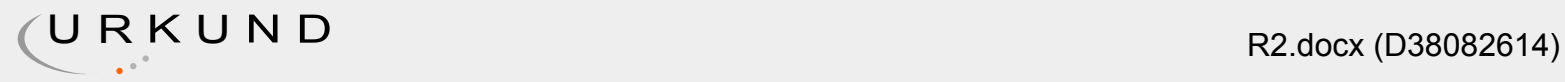

# INTRODUCCIÓN

En la última década se han incorporado nuevas tecnológicas en los dispositivos móviles como los denominados (Smartphone), este tipo de innovaciones han mejorado entre otros el sector de la educación haciendo más accesible las labores de docentes y estudiantes en las aulas de clases logrando una mayor interacción y dinamismo en las actividades curriculares. Desde su aparición en el mercado en el año de 1994 desarrollado por la empresa de Nokia siendo considerado como el primer teléfono portátil, aunque en realidad desde el 90 Nokia Aparece el Nokia 9000i que es considerado uno de los primeros Smartphone, fue uno de los móviles más novedosos puesto que se podía abrir de forma horizontal y acceder a una pantalla completa y aparecía el teclado Qwerty, además podía enviar y recibir mensajes de texto y acceso a la web. CITATION Gon151 \l 2058 (González & González, 2015) A medida que los teléfonos evoluciona también su equipamiento físico como es lo sensores puesto que los primeros dispositivos móviles solo contaban con el sensor del micrófono y que por medio de este se medía la frecuencia de la voz para las llamadas de móvil a móvil y luego se incorporó el sensor infrarrojo el que permitía una conexión de datos entre móviles que poseían el mismo sensor, al paso de los años se incorporaron más tales como cámara, Magnetómetros que permiten el funcionamiento del GPS, la constante actualización de los dispositivos móviles y de la tecnología continua incluyendo más sensores como es el Fotómetro que permitía que la luz del móvil se acople a la luz solar, y de esa manera nuevas herramientas como son el cronometro, acelerómetro y el giroscopio que permite obtener la ubicación del móvil. CITATION MarcadorDePosición8 \l 3082 (Catalunya, 2015) De la misma manera que con los ordenadores el aprendizaje ha mejorado notablemente puesto que se cuenta con más herramientas de apoyo para el aprendizaje ya que se encuentra más información en la web sobre conceptos basados en física, sobre guías de experimentos que pueden ayudar al estudiante al mejor desempeño de sus prácticas curriculares, y aún más teniendo todo ese acceso al alcance de la mano con el uso de los dispositivos móviles. CITATION Mig16 \l 3082 (González & González, El laboratorio en el bolsillo: Aprendiendo física con tu smartphone, 2016) El uso de estos sea más eficiente y más adaptable al medio tecnológico que se vive hoy en día, en un informe de la National Science cuyo personal se dedica a la investigación en ciencias, educación y tecnología detallan que con estos nuevos dispositivos abarrotando el mercado ha incrementado el interés por la física en los actuales Smartphone existen aplicaciones que nos ayuda en el aprendizaje por motivos que muchos centros de educativos no tienen un laboratorio fortalecido con los equipamiento por su costo elevado estos equipos vinculan el hardware y el software. Debido a la gran importancia que esta materia tiene en la vida es que se buscan formas dinámicas y realistas para poder impartir estas ciencias en los centros educativos para que los estudiantes tengan un método económico para receptar las prácticas experimentales tales como tipos el método del péndulo simple, la aceleración por la gravedad entre otros.CITATION Dua16 \l 2058 (Duarte, Ryan, Sapognikoff, Freidin, & Gasaneo, 2016)

## PROBLEMA DE INVESTIGACIÓN TEMA:

La utilización de teléfonos inteligentes para determinar la aceleración de la gravedad usando un péndulo simple usando la aplicación PHYPHOX.

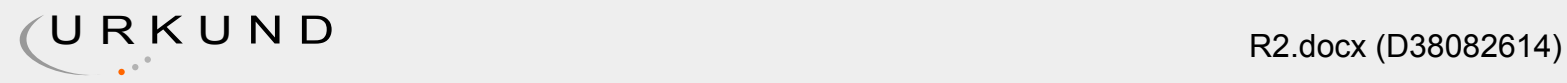

PROBLEMÁTICA En la última década se han incorporado nuevas tecnológicas en los dispositivos móviles como los denominados (Smartphone), este tipo de innovaciones han mejorado entre otros el sector de la educación haciendo más accesible las labores de docentes y estudiantes en las aulas de clases logrando una mayor interacción y dinamismo en las actividades curriculares. Pero el uso de los Smartphone facilita la captura y tratamiento de datos físicos en los laboratorios de prácticas convirtiendo esta tecnología móvil en una alternativa importante para los medios de adquisición de información tradicionales como son los ordenadores de escritorio e incluso las laptops y sobre todo esta es una formas más efectiva y menos costosa que las habituales para poder acercar a los estudiantes a la Física.

En el área de los experimentos de física se los implementaba en laboratorios con utensilios que eran algo costosos acorde a cada experimento existe una herramienta que permita realizar su mediciones de integrar para un aula de clase, por tal razón es que no se realizan muchos experimentos porque su precio es elevado, pero con los avances de la tecnología se logra que estas prácticas se realizan con un Smartphone ya que se puede medir la velocidad, la aceleración de un cuerpo dejándolo caer , o incluso la frecuencia de algún cuerpo gracias a los sensores que tiene el móvil.

En la actualidad, con la aparición de las nuevas tecnologías, que permiten una mayor facilidad para obtener nuevos conocimientos o a su vez reforzarlos y reafirmarlos, pero existe inconvenientes en la implementación de laboratorios o adquisición de instrumentos de física en instituciones, como colegios, e inclusive en ciertas Universidades, ya que son muy costosos, esto se debe a las condiciones económica que cuentan las instituciones, teniendo como problema que esta ciencia experimental sean enseñadas por trasmisión oral y escrita sin tener la posibilidad de manejar objetos y fenómenos a lo que esta disciplina se refieren. Este problema genera una carencia evidente para el aprendizaje de la física.(Calderón, Núñez, Laccio, & Iannelli, 2015)

Por tal motivo, se plantea una nueva alternativa, que incorpora la utilización de teléfonos inteligentes (Smartphone) de gama media, para realizar experimentos de física, haciendo que sea mucho más accesible para cualquier institución o persona debido a su bajo costo económico para realizar experimentos.(Roman, Fuentes, J.; Franco, G., R.; Gordillo, M., 2013) En esta investigación se planteó realizar un experimento que se basa en la determinación de la aceleración de la gravedad usando un péndulo simple con la ayuda de un teléfono inteligente.

#### OBJETIVO GENERAL •

#### $0:$  R1.docx  $89\%$

El propósito de nuestra investigación es proponer una alternativa para determinar la aceleración de la gravedad usando un péndulo simple con ayuda del teléfono inteligente usando la aplicación PHYPHOX.

JUSTIFICACIÓN

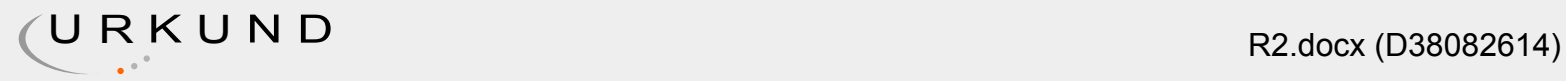

En la presente investigación, está enfocado en plantear una nueva alternativa en la práctica en los experimentos de física mediante el uso de los teléfonos inteligentes, ya que estos dispositivos y el avance de la tecnología permiten que puedan ser utilizados en muchas areas de la ciencia, y una de ellas es la física, debido a los múltiples beneficios que poseen, tales como los sensores que vienen incorporados en el Smartphone, el cual permiten reemplazar a ciertos instrumentos o materiales de alto costo que son empleados en la parte experimental. En este trabajo se desarrollara un experimento de física basado en un péndulo simple, donde se permite determinar la aceleración de la gravedad, utilizando un teléfono inteligente de gama media, esto permitirá demostrar que los teléfonos inteligentes son una buena alternativa para el aprendizaje de la física en la parte experimental y que pueden ser implementados en instituciones educativas, específicamente en colegios y universidades que no tengan un nivel económico alto, el cual les permita adquirir los implementos necesarios para realizar los experimentos.

MARCO TEÓRICO CONCEPTUAL Los avances de la tecnología permiten que uno de los componentes más importantes en la vida de los usuarios sean los dispositivos móviles lo cual es clave de la aparición de m-Learning, el otro es la creación de la3.1s redes y de los puntos de acceso que se encuentran disponibles en cualquier parte del mundo.

Cada avance va dejando de lado las técnicas tradicionales como son los ordenadores, incluso las portátiles ya que ahora todo se puede hacer por medio de los celulares, desde enviar un mail hasta crear una presentación en power point con estados de resultados que lograran que un ejecutivo pueda presentar todo esto ante un consejo sin ningún inconveniente.

De ahí la intención de usar estos dispositivos para poder realizar prácticas de laboratorio en el área de la física, la cual tiene mucha importancia para la compresión adecuada de los fenómenos que se hayan en la naturaleza.CITATION MarcadorDePosición3 \l 2058 (Valero, Tendencias actuales en el uso de dispositivos móviles en educación, 2015)

Aportes de los Smartphone a la Física.

La Física al igual que muchas ciencias su única intención es poder comprender y analizar todos los fenómenos que ocurren en el universo con el fin de poder tener una mejor interpretación del espacio y el tiempo, ya que el desarrollo de esta materia contribuye a una mejor familiarización con la naturaleza de la actividad científica es que se encuentra fuertemente ligada a la experimentación. Debido a la gran importancia que esta materia tiene en la vida es que se buscan formas más dinámicas y realistas para poder impartir esta materia en los centros educativos con el fin de que los estudiantes puedan comprender de mejor manera el propósito del estudio de esta rama tan fundamental que puede mejorar el desarrollo de todo el mundo.CITATION Dua16 \l 2058 (Duarte, Ryan, Sapognikoff, Freidin, & Gasaneo, 2016)

Gracias a la tecnología de esta nueva era se pueden tener alternativas para poder realizar experimentos y análisis físicos con mayor realismo, y darles a los estudiantes una formas más eficiente de poder entender los acontecimientos de la naturaleza, permitiendo que se tenga una mayor entrega e interés de parte del estudiante por aprender Física, el trabajo de

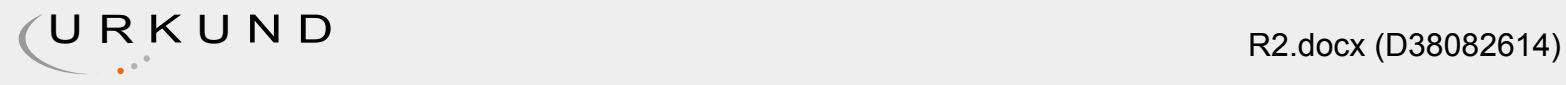

laboratorio permite aprender el uso de los materiales y de las técnicas para la experimentación.CITATION MarcadorDePosición2 \l 2058 (Fourés, Graziosi, & Shitu, 2015)

Debido a la aparición de los Smartphone estas prácticas experimentales ahora pueden llevarse a cabo con mayor facilidad sin tener tantos contratiempos presupuestarios ya que todos poseemos un teléfono inteligente en nuestras manos, en este proyecto se detallaran todos los recursos que se usaron para poder realizar un experimento con un Smartphone para determinar la aceleración de la gravedad por el método del péndulo simple mediante una aplicación móvil llamada Phyphox.

El Smartphone puede funcionar como un aparato que recolecta y ayuda a generar los datos de la investigación, sin importar el modelo del dispositivo que se use mientras sea un dispositivo inteligente, lo que es un beneficio en todos estos dispositivos es la cámara aunque no se la considere como tal, esta herramienta integrada en los móviles permite que se pueda obtener información de los movimientos de los objetos factores que ayudan al estudio de la cinética y la mecánica.CITATION MarcadorDePosición4 \l 2058 (Andrea V. Basantes, 2016). Claro está que el uso de los dispositivos móviles para experimentos físicos requiere que los docentes estén al pendiente de la exactitud de los sensores del móvil ya que deben ser adecuados para la práctica, del mismo modo se debe seleccionar con cuidado las aplicaciones que se usaran para poder realizar la medición de los datos, ya que pueden presentar valores erróneos que impedirán un buen análisis de la información.CITATION Mig16 \l 2058 (González & González, El laboratorio en el bolsillo: Aprendiendo física con tu smartphone, 2016)

Características el teléfono inteligente usado con sus sensores respectivos.

Para la ejecución del experimento se usó un Smartphone de la compañía Samsung en una serie S (Samsung Galaxy s3 mini) el cual es considerado gama media en la tecnología en funciones física y posee dimensiones 121.5x63x9.9 mm y un peso de 112g, cuyas características son los sensores que todo teléfono inteligente de esta generación trae incorporado que son lo sensores de Acelerómetro, Geomagnético, Giroscopio, Proximidad. Tabla 11: Características del Smartphone

## Modelo y características físicas

Samsung Galaxy S3 mini GT-i8190 8GB Marca Samsung Modelo Galaxy S3 mini GT-i8190 8GB También conocido como Samsung Galaxy S III mini 8GB, Samsung GT-i8190 S3 mini Región o país donde se vende especificación no registrada Disponibilidad noviembre, 2012 Tipo / Diseño Clásico / Bar Grosor / Espesor 9,85 milímetros Dimensiones (anchura x altura) 62,95 x 121,55 milímetros Peso 112 gramos Vibración Compatible Tonos / ringtones Polifónicos y personalizados Navegación web HTML, XHTML, HTML5 Java / Flash player Sí / No Sensores Acelerómetro Proximidad Brújula Giroscopio Otras características - Colores: Blanco, Azul - WiFi direct - WiFi hotspot

## Fuente: Obtenida de Compañía Samsung

Este permitió que se pudiera medir la aceleración de gravedad con la aplicación Phyphox, las características de este dispositivo que facilitaron el acceso a este experimento son los

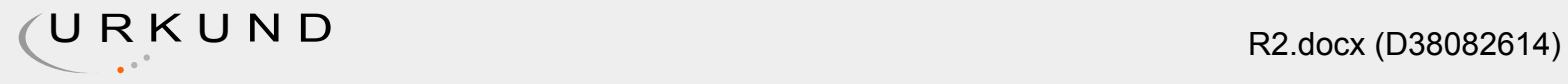

sensores que vienen integrado en todos los dispositivos y que se detallan a continuación. Ningún sensor dispuesto en el móvil solo por estarlo, ya que cada componente integrado en este tiene su función y una de las principales es incitar al consumidor a comprarlo, aunque a más de la dispuesta por los fabricantes se puede dar otro uso a estos sensores que pueden ser de utilidad para las prácticas de experimentos de laboratorio en el área de la Física.CITATION Gon151 \l 2058 (González & González, 2015)

Los sensores más destacados son:

• Fotómetro: este es un sensor de luz que sirve para poder percibir la intensidad de las ondas solares.

• Acelerómetro: el acelerómetro permite medir la aceleración del móvil en tres ejes

• Magnetómetro: este como su nombre lo indica contiene un magneto que permite que funcione la brújula para la ubicación por GPS

• Barómetro: este también es un complemento que está integrado para la función del GPS, con este se puede medir la ubicación exacta de un cuerpo.

• Micrófono: con este se puede analizar datos de frecuencias como son voz, resonancias, la relación entre una cuerda y su frecuencia, incluso se puede examinar algo de biocústica, ya que los dispositivos pueden no solo percibir el sonido sino analizarlo en tiempo real su frecuencia.

- Cámara: la cámara puede medir el movimiento de los cuerpos a investigar
- Giroscopio: mide la velocidad angular de rotación del cuerpo que se pretende estudiar.

Por esta y las demás herramientas que poseen los dispositivos es que se pueden realizar un sinfín de experimentos, debido a estos es que los dispositivos móviles se pueden convertir en una gran herramienta para la aplicación de experimentos de física.

Aplicativo Phyphox para Smartphone.

La aplicación fue desarrollada con un nivel pedagógico que fue integrado por el doctor Sebastián Kuhlen que explica todas las características de este aplicativo como una forma dinámica para poder entender y experimentar la física de manera más entretenida y sobre todo poniéndola en práctica mediante experimentos que se pueden realizar a través del teléfono.CITATION Jav15 \l 2058 (Sandoval, 2015)

#### Sensores

Este aplicativo de phyphox, presenta varias ventajas, la cual es que se puede usar los sensores en un teléfono inteligente para realizar experimentos, como, por ejemplo, la aplicación detecta la frecuencia de un péndulo, donde se tiene que utilizar el acelerómetro o también se puede medir el efecto Doppler usando el micrófono.

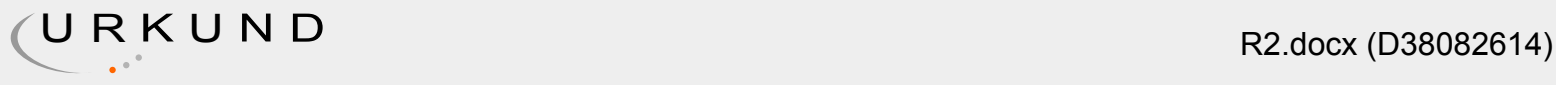

Ilustración 11: Demostración de uso de Sensores

Fuente: phyphox.org

Sensores compatibles Phyphox tiene compatibilidad con los siguientes sensores de entradas y salidas:

Entradas

- Acelerómetro
- Magnetómetro
- Giroscopio
- Sensor de luz
- Presión
- Sensor de proximidad
- Micrófono
- GPS / Ubicación
- Bluetooth para dispositivos personalizados (por ejemplo, un Arduino)

Salidas

- Altavoz
- Bluetooth para dispositivos personalizados (por ejemplo, un Arduino)

El sistema de coordenadas

Ilustración 22: Sistemas de coordenadas

Fuente: phyphox.org

La aplicación de phyphox, presenta tres ejes cardinales, los cuales son x,y, z, donde el eje z se presenta de forma perpendicular a la pantalla, es decir apuntando hacia afuera del teléfono inteligente, el eje x se presenta de manera que se direcciona a la derecha, es decir apunta hacia la derecha del dispositivo, donde la posición del teléfono se observa la pantalla en orientación vertical, y por último el eje y apunta hacia arriba donde se observa a lo largo del lado más largo del teléfono inteligente.

#### Exportación de datos

Esta ventaja, hace de que el trabajo se facilite de gran manera, al momento de realizar un trabajo de experimento, donde se recopilan y se procesan datos, que pueden ser exportados

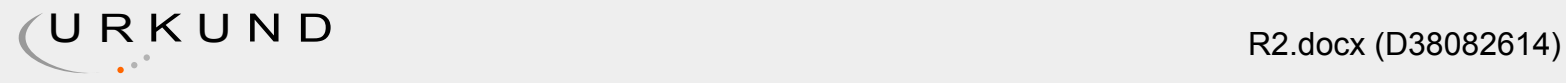

en varios formatos comunes, esto sirve y ayuda a realizar análisis en el software que el usuario desee trabajar, también presenta la facilidad de guardar y compartir los datos a través de cualquier aplicación en el teléfono inteligente del usuario. Formatos de exportación Actualmente, phyphox admite los siguientes formatos de exportación:

• Valores separados por comas (CSV) • Valores separados por tabuladores • MS Excel (xls)

Control remoto Una de las características más resaltantes de la aplicación de Phyphox, es que se puede controlar el experimento que se te realizando desde cualquier navegador web, es decir que phyphox se puede controlar desde una computadora portátil y descargar los datos que se obtiene del trabajo y ser observados directamente a su escritorio de la computadora, pero antes de eso se deben cumplir ciertos paramentos los cuales son que el teléfono inteligente y la computadora se deben encontrar en la misma red y que presente un navegador web contemporáneo, a continuación se presenta los parámetros mencionados de forma más detallada:

Red (teléfono inteligente y computadora) Para efectuar una conexión se debe estar en la misma red entre los dispositivos. Es decir, entre el teléfono y la computadora pueden hablar directamente a través de WI-FI, es decir que lo dispositivos ya mencionados deben estar conectados a la misma red WIFI, un ejemplo correcto sería que, si se está trabajando con Phyphox en casa que solo presente una sola señal WIFI, lo más seguro que la computadora y el teléfono inteligente que se esté utilizando, ya estén conectados a misma red.

Pero si intenta usar phyphox en un lugar público, como por ejemplo un WIFI universitario, pueden presentar ciertos problemas de que no permiten que los dispositivos se comuniquen entre sí o pueden distribuir a los usuarios a diferentes subredes por razones técnicas. , donde se deberá realizar configuraciones de red para que la computadora y el teléfono inteligente este en la misma red wifi y se pueden trasmitir los datos.

Navegador web Este debería ser bastante simple. El otro dispositivo debe tener un navegador web actualizado. Los navegadores típicos con los que se ha probado phyphox son Firefox, Chrome, Internet Explorer y Safari. Tenga en cuenta que, especialmente para Internet Explorer, debe asegurarse de tener la versión más reciente para evitar problemas. Muchas otras opciones deberían funcionar siempre que el navegador admita la mayoría de los estándares modernos (HTML5 y CSS3, JavaScript debe estar habilitado).

Péndulo simple en el aplicativo PHYPHOX El experimento "Péndulo" muestra el movimiento de un péndulo de cuerda y determina su período y frecuencia. Además, si proporciona la longitud de la cuerda, puede calcular "g", la aceleración gravitacional local. CITATION MarcadorDePosición5 \l 2058 (Corral, 2015) La aplicación Phyphox registrará la velocidad angular de su teléfono durante el experimento. Debe seguir una función sinusoidal con los valores extremos (velocidad angular máxima absoluta) en el punto más bajo del movimiento de oscilación. CITATION MarcadorDePosición6 \l 2058 (Acosta, 2015)

Características del aplicativo péndulo dentro de Phyphox G: aquí, puede ingresar la longitud de su péndulo (punto de pivote al centro de masa) y determinar la aceleración de la tierra g.

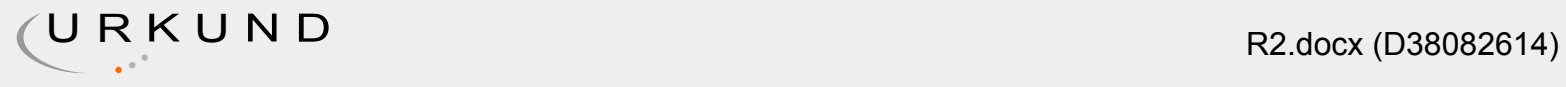

Ilustración 33: Ingreso de la longitud

Fuente: phyphox.org

Length/Longitud: aquí, puedes determinar la longitud de tu péndulo (punto de pivote al centro de masa) asumiendo g = 9.81 m / s Ilustración 44: Determinación de la longitud

Fuente: phyphox.org

Resonance/Resoancia: resonancia en esta pestaña, la amplitud se representa frente a la frecuencia detectada. Puede usar esto para medir la resonancia de un oscilador conducido. La ampl itud se normaliza a un rango de 0 a 1.

Ilustración 55: Resonancia

Fuente: phyphox.org

Autocorrelation/Autocorrelación: phyphox calcula la autocorrelación de los datos. El primer máximo (después del máximo en cero) se toma como el período y su inversa como la frecuencia de oscilación. Ilustración 66: Autocorrelación

Fuente: phyphox.org

Raw data: también conocidos como datos primarios, son datos (por ejemplo, números, lecturas de instrumentos, figuras, etc.) recopilados de una fuente. Ilustración 77: Raw data en X

Fuente: phyphox.org

Ilustración 88: Raw data en Y & Z

Fuente: phyphox.org

Experimento de registro de variación de la aceleración con un péndulo mediante un Smartphone. El uso de los sensores de los Smartphone permite que se puedan sustituir varios materiales que resultan costosos para poder realizar este tipo de experimentos, o incluso poder construir algunos circuitos electrónicos que son económicos y que se pueden conectar al móvil para poder tener una mejor precisión de datos, ya que esto permite que se puedan implementar nuevos métodos de enseñanza que atraigan la atención de los alumnos. CITATION CAR15 \l 2058 (PORTILLA, 2015) Además la aplicación usada permite administrar los sensores integrados en el teléfono para poder realizar el experimento y así determinar la oscilación del péndulo simple registrando los datos sin procesar para poder exportarlos después de terminar el experimento.CITATION MarcadorDePosición7 \l 2058 (Pérez & Enrique, 2015)

El aplicativo además tiene un acceso remoto para que se lo pueda ejecutar desde otro móvil o pc, permitiendo que la aplicación sea usada en diferentes plataformas facilitando el desarrollo de las prácticas de la física y de su entendimiento. CITATION Cau15 \l 2058 (Caudill, 2015)

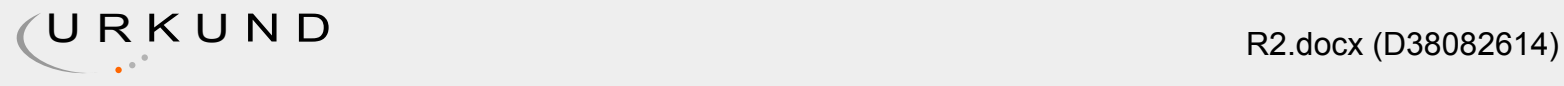

Con "Phyphox" puedes diseñar tus propios experimentos personalizados a través de un editor que te permite crear tus propios experimentos y obtener resultados que te ayuden a entender mejor estos fenómenos.

Ilustración 99: Péndulo con Smartphone registrando las variaciones de aceleración.

Fuente: phyphox.org

Este experimento corresponde al estudio de las oscilaciones de un péndulo simple al que se la ha incorporado un Smartphone para poder recolectar todos los datos de este experimento, este se lo realizo introduciendo el móvil en una bolsa a la que se le coloco un hilo que permite la oscilación, en donde se adhirió a una pieza metálica unida a una barra metálica, y se obtuvo con gran exactitud el periodo de oscilación y la aceleración de la gravedad a partir de los datos obtenidos con el móvil. CITATION MarcadorDePosición8 \l 2058 (Catalunya, 2015) Se detalla la secuencia completa de las medidas incluyendo los estados registrados junto con los componentes y la aceleración la cual se la obtiene con la frecuencia de la oscilación.

Con el estudio de las oscilaciones de un péndulo simple unido al Smartphone se lo pudo realizar de forma más fácil y además los ajustes de los datos experimentales a una función armónica para poder obtener con suficiente exactitud los datos de la aceleración de la gravedad con los valores ofrecidos por el Smartphone.CITATION Mig15 \l 2058 (González & González, Physics in Your Pocket: Doing Experiments and Learning With Your Smartphone, 2015)

METODOLOGÍA La investigación que se plantea a continuación permite dar una nueva alternativa para poder aplicar las nuevas tecnologías en ámbito de la física, con la utilización de los teléfonos inteligentes en los experimentos de física. La investigación que se va a realizar consiste en un experimento basado en la medición del periodo de un péndulo utilizando un Smartphone.(Martín-Ramos, Ramos Silva, & Pereira da Silva, 2017)

Para llevar a cabo el experimento, la herramienta que se utilizó fue un teléfono inteligente, el Samsung Galaxy S3 mini(Posee una pantalla Super AMOLED WVGA de 4 pulgadas, cámara de 5 megapíxeles, procesador dual-core a 1GHz, 1GB de RAM, conectividad 3G, 8/16GB de almacenamiento interno y NFC y corre Android 4.1 Jelly Bean.), cabe recalcar que el Smartphone que se está utilizando, es de gama media, por lo que su precio actual es muy accesible y podrá permitir desarrollar este estudio sin necesidad de un teléfono inteligente de última generación.(Gil, Luis, & Laccio, 2016) Los materiales a utilizar para realizar el experimento de péndulo simple de esta investigación son los materiales siguientes: • Un teléfono inteligente (Samsung Galaxy S3 mini) • Cartón para estuche de celular • Un par de ligas • Rollo de cuerda • App Phyphox, opción péndula, práctica g • Un soporte Universal • Una nuez • Una varilla • Un graduador • Una hoja de papel milimetrado • Una portátil • Conexión **Wireless** 

Para realizar el experimento se debe tener un teléfono inteligente, en este caso se utilizó el Samsung Galaxy S3 mini, que es un teléfono de gama media, no costoso en la actualidad, también se debe descargar e instalar la aplicación Phyphox, en el teléfono y en la

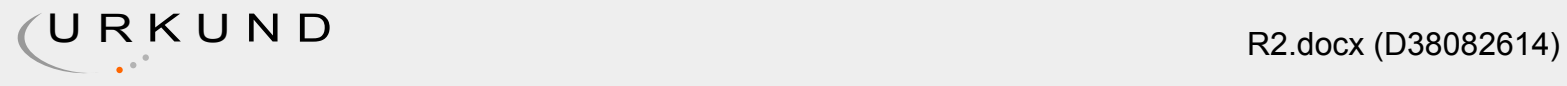

computadora portátil, se abre la aplicación donde algunas opciones de diferentes experimentos, pero se selecciona la opción de péndulo, porque es el experimento que se realiza para este trabajo, se arma el sistema en la ilustración 10.

Ilustración 10: Montaje del Sistema

Soporte universal con nuez y varilla horizontal Cuerda y estuche hecho de cartón para sostener el celular con ayuda de ligas Portátil sincronizado con el celular vía wireless

Fuente: Elaboración propia.

Continuación, la longitud de la cuerda se la mide del centro de la varilla al centro del estuche del cartón, tal como se muestra en la ilustración 11. Las longitudes a trabajar son 0.30 m, 0.35m, 0.40 m, 0.45 m, 0.50 m, 0.55 m, 0.60 m y 0.65m. Se continua a ingresar las medidas ya mencionadas, primero con 0.30 m en la aplicación g del péndulo, después ir a las opciones que está a lado derecho de la aplicación y presionar Timed run y seleccionar 1.0 s como tiempo de inicio y 6.0 s en duración del experimento. Finalmente presionar Enable a time run. Una vez conseguido eso se presiona Enable remote access, luego el botón Ok, para finalmente copiar la dirección URL en un buscador (Firefox, Google Chrome, Safari) de la portátil. En este momento están sincronizados el teléfono inteligente y la portátil.

Ilustración 1011: Cuerda midiendo del centro de la varilla al centro del estuche

Fuente: Elaboración propia.

Luego se coloca el teléfono inteligente con cuidado si tocar la pantalla en el interior del estuche de cartón, para evitar que se produzca un cambio en los datos, después de debe hacer oscilar el sistema y presionar el botón de inicio que está en la parte superior derecha de la pantalla de la portátil, para anotar el valor del periodo. Y por último se procede a repetir los procesos anteriores, es decir que por cada una de las siguientes longitudes (0.35m, 0.40 m, 0.45 m, 0.50 m, 0.55 m, 0.60 m y 0.65m), medir 5 veces el periodo y anotar los diferentes los datos en la siguiente tabla 2:

Tabla 22: Datos de Longitud obtenido del Smartphone Longitud

L/m  $\pm \Delta$ L= $\pm$ 0.005 m Período T/s  $\pm \Delta$ T= $\pm$ 0.01s

0,30 1,17 1,16 1,17 1,16 1,16 0,35 1,24 1,24 1,26 1,25 1,25 0,40 1,32 1,33 1,33 1,33 1,32 0,45 1,41 1,41 1,39 1,41 1,40 0,50 1,49 1,46 1,49 1,47 1,47 0,55 1,55 1,54 1,55 1,55 1,56 0,60 1,64 1,63 1,61 1,62 1,63 0,65 1,68 1,66 1,68 1,68 1,69

Fuente: Elaboración propia.

DESARROLLO TEMATICO El desarrollo que presenta la tecnología, permite que las actividades diarias sean mucho más fáciles, con la aparición de los teléfonos inteligentes (Smartphone), se pueden realizar sin números de cosas sencillas, así como también complejas, y si se relaciona los teléfonos inteligentes en el área de física, permite un fácil acceso al desarrollo de

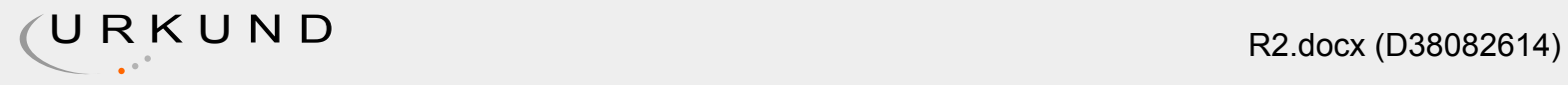

experimentos, sin tener que utilizar implementos y materiales de difícil acceso debido a su alto costo.(Martín-Ramos et al., 2017)

El experimento del péndulo simple se procede a procesar los datos que se obtuvo en el capítulo anterior con la recopilación de los datos sobre las diferentes longitudes con sus correspondientes periodos, ahora se tendrá que por cada longitud obtener la media aritmética del periodo usando la ecuación T=T1+T2+T3+T4+T55 que equivale a la sumatoria de los 5 periodos y dividirlos por la misma cantidad de periodos, y después determinar la incertidumbre de cada media aritmética del periodo usando la ecuación ∆T=TMAX-TMIN2. Luego se presentan los valores en la siguiente tabla 3:

Tabla 33: Diferentes longitudes con su media aritmética. Longitud

L/m ±∆L=±0.005 m Media aritmética del período T/s Incertidumbre e la media aritmética del período ∆T/s 0,30 1,162 0,015 0,35 1,245 0,020 0,40 1,327 0,010 0,45 1,405 0,010 0,50 1,479 0,020 0,55 1,554 0,015 0,60 1,621 0,015 0,65 1,683 0,025

Fuente: Elaboración propia.

Con los valores que se presentaron en la taba anterior, ahora se eleva al cuadrado la media aritmética del período T2 y determinar su incertidumbre mediante la ecuación ∆T2=2T∆T y llenar la siguente tabla: Tabla 44: Cuadrado la media aritmética del período. Longitud

L/m ±∆L=±0.005 m Cuadrado de la media aritmética del período T2/s2 Incertidumbre del cuadrado de la media aritmética del período ∆T2/s2 0,30 1,35 0,03 0,35 1.55 0,05 0,40 1.76 0,03 0,45 1,97 0,03 0,50 2,19 0,06 0,55 2,41 0,05 0,60 2,63 0,05 0,65 2,83 0,08

Fuente: Elaboración propia.

La tabla, muestra los valores de las diferentes longitudes, cada longitud presenta el cuadrado de la media aritmética del período y también la Incertidumbre del cuadrado de la media aritmética del período. Ahora se grafica en la hoja de papel milimetrado los respectivos pares ordenados de longitud L y el cuadrado de la media aritmética período T2 , para posterior trazar en la gráfica las barras de error tanto para la longitud L, como para el cuadrado de la media aritmética período T2 . Trazar la recta de mejor ajuste en la gráfica T2vs. L, y lego se deberá seleccionar un punto central de la recta de mejor ajuste y partir de allí trazar la recta de máxima y mínima pendiente, para determinar la pendiente de la recta de mejor ajuste m y las pendientes máximas mMAXy minimas mMIN.

Planteado los procedimientos anteriores de experimento, ahora a continuación se va realizar el siguiente cálculo, esto permitirá determinar la incertidumbre de la pendiente mediante la ecuación ∆m=mMAX-mMIN2. Una vez con eso se podrá determinar el valor de la aceleración de la gravedad mediante la ecuación g=4π2m y también encontrar la incertidumbre de la aceleración de la gravedad mediante la ecuación ∆g=∆mm2 Con estos valores podremos obtener una gráfica la cual se verá afectada por varios motivo estos pueden ser por los sensores del equipo utilizado por el tamaño de la muestra también es un factor fundamental al realizar la gráfica entre más errores de aplicación de fórmulas se suele utilizar valore que se

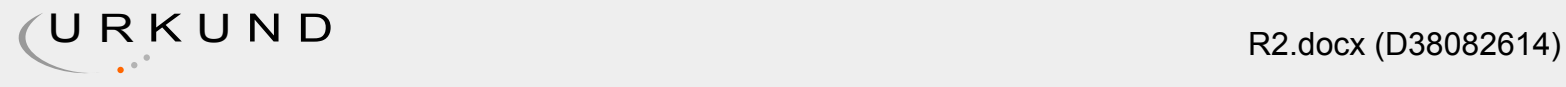

encuentra fuera del máximo y mínimo dando como resultado una gráfica con valores nulos o por menores del estimado. Estos errores son conocidos como sistemáticos o aleatorios. (Allum & Talbot, 2016)

Grafica de la pendiente

Ilustración 12: Grafica de la pendiente

 $\bar{w}$  2.

Data 0.03 0.05 0.03 0.03 0.06 0.05 0.05 0.08 0.03 0.05 0.03 0.03 0.06 0.05 0.05 0.08 0.03 0.05 0.03 0.03 0.06 0.05 0.05 0.08 0.03 0.05 0.03 0.03 0.06 0.05 0.05 0.08 0.3 0.35 0.4 0.45 0.5 0.55000000000000004 0.6 0.65 1.35 1.55 1.76 1.97 2.19 2.41 2.63 2.83 Max Slope 0 0.73 -0.71999999999999931 3.7927272727272725 Min Slope 0 0.73 0.52736842105263171 2.8326315789473684 Max Window 0.3 0.65 1.35 2.83 Best Fit 0 0.73 5.8452380952381144E-2 3.1748571428571428

Fuente: Elaboración propia.

Tabla 55: Datos de la Pendiente

Fuente: Elaboración propia.

• Determinar la incertidumbre de la pendiente

∆m=max-min2 ∆m=1,000-0,0582 ∆m=0,471

• Determinar la aceleración de la gravedad g=4π2m g=4π24,271 g=9,24 • Determinar la incertidumbre de la aceleración de la gravedad: ∆g=∆mm2 ∆g=0,471(4.271)2 ∆g=0.0258

CONCLUSIÓN Obteniendo resultado favorable después de realizar la investigación, es posible encontrar la aceleración mediante el péndulo simple utilizando un teléfono inteligente mediante la aplicación Phyphox, registrando en el en el dispositivo varios valores en diferentes posiciones, para posteriormente calcular la aceleración.

Los errores aleatorios son inevitables, ya que las medidas exactas son imposibles, es decir que los valores pueden ser mayores o menores del valor correcto, y los errores sistemáticos se produce cuando funciona mal de manera repetida, una lectura que presenta una un error sistemático cuando siempre es o más alta o más baja que el valor correcto y es medido de la misma cantidad. Los datos parecen tener una buena caminata aleatoria por encima y debajo de la línea de mejor ajuste, esto sugiere

## $0:$  R1.docx  $76\%$

que los datos sean lineales, sus intersecciones en Y máximas y mínimas se encuentran en el origen.

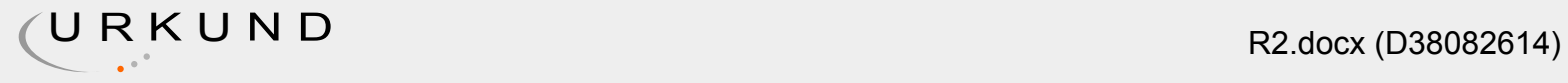

La relación teórica predice que su mejor tendencia de ajuste debe ir por el origen, entonces, esta es una evidencia de que los errores aleatorios como el no detener el cronometro de la aplicación Phyphox cuando se suponía que se debía detener en el momento exacto, aumentando el tiempo de reacción, son más significativos que los errores sistemáticos, como se tuvo que calibrar para que el péndulo este en equilibrio para que funcione correctamente.

El valor esperado de gravedad es 9.81ms-2 y el valor de la aceleración de la gravedad con su respectiva incertidumbre, la gravedad salió 9.24±0.025ms-2, es quiere esto quiere decir que el valor teórico de la gravedad se encuentra dentro del rango de valores esperado. Las pruebas del péndulo en el Smartphone dieron gráficas con una proximidad de valores reales con un mino de error con sus máximos y mínimos, se observó que entre menos sea la longitud de la cuerda, el periodo también será menor, se concluye que el movimiento solo dependerá de la cuerda. Otro aspecto importante con esta investigación, enfocado en el ámbito de aprendizaje y educación, es que se pueden realizar experimentos de física que no requieran equipos sofisticado con un Smartphone de gama media, se presenta una alternativa viable, económico y de fácil acceso, permitiendo que establecimientos educativos, que no cuenten con recursos económicos suficientes para adquirir equipos e implementos sofisticados, puedan utilizar esta aplicación, para que generen y refuercen conocimientos en el ámbito de la física, para lograr un mayor interés por parte de los estudiantes.

1

10

## $\bar{\wedge}$  2.

Data 0.03 0.05 0.03 0.03 0.06 0.05 0.05 0.08 0.03 0.05 0.03 0.03 0.06 0.05 0.05 0.08 0.03 0.05 0.03 0.03 0.06 0.05 0.05 0.08 0.03 0.05 0.03 0.03 0.06 0.05 0.05 0.08 0.3 0.35 0.4 0.45 0.5 0.55000000000000004 0.6 0.65 1.35 1.55 1.76 1.97 2.19 2.41 2.63 2.83 Max Slope 0 0.73 -0.71999999999999931 3.7927272727272725 Min Slope 0 0.73 0.52736842105263171 2.8326315789473684 Max Window 0.3 0.65 1.35 2.83 Best Fit 0 0.73 5.8452380952381144E-2 3.1748571428571428

Hoja\_de\_c\_lculo\_de\_Microsoft\_Excel.xlsx

## **Start**

This Template requires the use of macros. Click "Enable Content" above to begin. Sample Image http://davidkann.blogspot.com.au This Software is Licensed to: Universidad Estatal de Milagro kilometro 1 1/2 Via, ADT Ecuador Version: 1.04

## Template

X Variable Y Variable 0.3 +/- 0.03 1.35 +/- 0.03 0.35 +/- 0.05 1.55 +/- 0.05 0.4 +/- 0.03 1.76 +/- 0.03 0.45 +/- 0.03 1.97 +/- 0.03 Trendline: y = 4.27x + 0.0585 Significant Figures: 0.5 +/- 0.06 2.19 +/- 0.06 0.55 +/- 0.05 2.41 +/- 0.05 3 0.6 +/- 0.05 2.63 +/- 0.05 Max Slope Trendline: y = 6.18x -0.720 0.65 +/- 0.08 2.83 +/- 0.08 Min Slope Trendline: y = 3.16x + 0.527 +/- +/- +/- +/- +/-

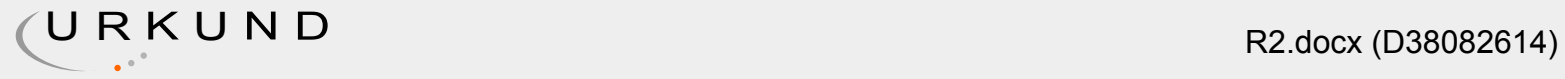

+/- +/- +/- +/- +/- +/- +/- +/- +/- +/- +/- +/- +/- +/- +/- +/- +/- +/- +/- +/- +/- +/- +/- +/- +/- +/- +/- +/- +/- +/- +/- +/- +/- +/- +/- +/- +/- +/- +/- +/- +/- +/- +/- +/- +/- +/- +/- +/- +/- +/- +/- +/- +/- +/- +/- +/- +/- +/- +/- +/- +/- +/- +/- +/- +/- +/- +/- +/- +/- +/- +/- Free and Paid/Full versions of this template are available at: +/- +/- http://davidkann.blogspot.com.au +/- +/- +/- +/- This Software is Licensed to: +/- +/- Universidad Estatal de Milagro +/- +/- kilometro 1 1/2 Via, ADT Ecuador +593 4-271-5079

Y-Variable as X-Variable Changes Data 0.03 0.05 0.03 0.03 0.06 0.05 0.05 0.08 0.03 0.05 0.03 0.03 0.06 0.05 0.05 0.08 0.03 0.05 0.03 0.03 0.06 0.05 0.05 0.08 0.03 0.05 0.03 0.03 0.06 0.05 0.05 0.08 0.3 0.35 0.4 0.45 0.5 0.55000000000000004 0.6 0.65 1.35 1.55 1.76 1.97 2.19 2.41 2.63 2.83 Max Slope 0 0.73 -0.71999999999999931 3.7927272727272725 Min Slope 0 0.73 0.52736842105263171 2.8326315789473684 Max Window 0.3 0.65 1.35 2.83 Best Fit 0 0.73 5.8452380952381144E-2 3.1748571428571428 Axis Title /units Axis Title /units Directions: Fill in your data and uncertainties in the blue boxes to the left. Then adjust the Chart and Axis Titles. Select an appropirate number of Significant Figures and read the feedback at the bottom of the page. Animate Max/Min Slopes Automatically Generate Graph Generate Graph

## Working

x +/- y +/- Feedback: First Trial 0.3 0.03 1.35 0.03 Warning: Remember to add a label and units to your X Axis Last trial 0.65 0.08 2.83 0.08 - Your label might look like: Initial Drop Height /m Max Slope, rectangle 0 -0.72 Warning: Remember to add a label and units to your Y Axis 0.73 3.792727273 - Your label might look like: Time of Flight /s Value SigFigs Max Slope 6.181818182 6.18 6.18 Warning: Remember to add a Descriptive Title to your Chart Max Y Intercept -0.72 -0.720 -0.720 - Your title might look like: Time of Flight as Drop Height varies Warning: the steepest straight line that passes through all the error bars is restricted by one or more of your data. Min Slope, rectangle 0 0.527368421 - Ideally, the max slope line will go through the lower right corner for your first datum and upper left 0.73 2.832631579 corner of your last datum. This may or may not be the result of a mistake but could be the result of: Value SigFigs - Error bars that are smaller than they should be Min Slope 3.157894737 3.16 3.16 - An outlier. Removing outliers from your data requires justification. Min Y Intercept 0.527368421 0.527 0.527 - To remove an outlying datum, the datum must meet two criteria: 1) By removing the datum (an no others), you can make a good fit to the remaining data 2) There was some experimental reason why the data is incorrect. For example you blinked Best Slope, Rectangle 0 0.058452381 when you were supposed to stop the stopwatch, increasing your reaction time. 0.73 3.174857143 Warning: the shallowest straight line that passes through all the error bars is restricted by one or more of your data. Max Window, Rectangle 0.3 1.35 - Ideally, the min slope line will go through the upper left corner for your first datum and lower right 0.65 2.83 corner of your last datum. This may or may not be the result of a mistake but could be the result of: - Error bars that are smaller than they should be - An outlier. Removing outliers from your data requires justification. Value SigFigs - To remove an outlying datum, the datum must meet two criteria: Value SigFigs Best fit slope: 4.269047619 4.27 4.27 1) By removing the datum (an no others), you can make a good fit to the remaining data 4.269047619 4.27 4.27 Best fit Y-intercept: 0.058452381 0.0585 0.0585 2) There was some experimental reason why the data is incorrect. For example you blinked Best fit R squared

0.999797854 when you were supposed to stop the stopwatch, increasing your reaction time. AutoGraph true Info: Your data appears to have a good random walk above and below the best fit line. Version 1.00 - This suggests that your data is linear. Info: Your max and min Yintercepts straddle the origin. - If your theoretical relationship predicts that your best fit trend should go through the origin then this is evidence that random errors are more significant than sysematic errors. In your Evaluation consider and discuss sources of Random Error more than Systematic Error. Info: Your best fit line does not pass through the orgin. - This suggests that there is evidence of systematic error. Discusses possible sources of Systematic Error in your Evaluation. Info: Your data has error bars. - This suggests that there is random error in your experiment. Consider the size of your error bars as an indication of the amount of random error in your experiment and discuss possible sources of random error in your Evaluation. 0 Errors 5 Warnings 4 Information

License

Licensed Yes Licensed to School: Universidad Estatal de Milagro Street Address: kilometro 1 1/2 Via, ADT City, Zip, Country: Ecuador Phone: +593 4-271-5079 Other:

[Metadata removed]

Hit and source - focused comparison, Side by Side: Hit and source - focused comparison, Side by Side:

Right side: As the text appears in the source. Left side: As student entered the text in the submitted document. Right side: As the text appears in the source. Left side: As student entered the text in the submitted document.

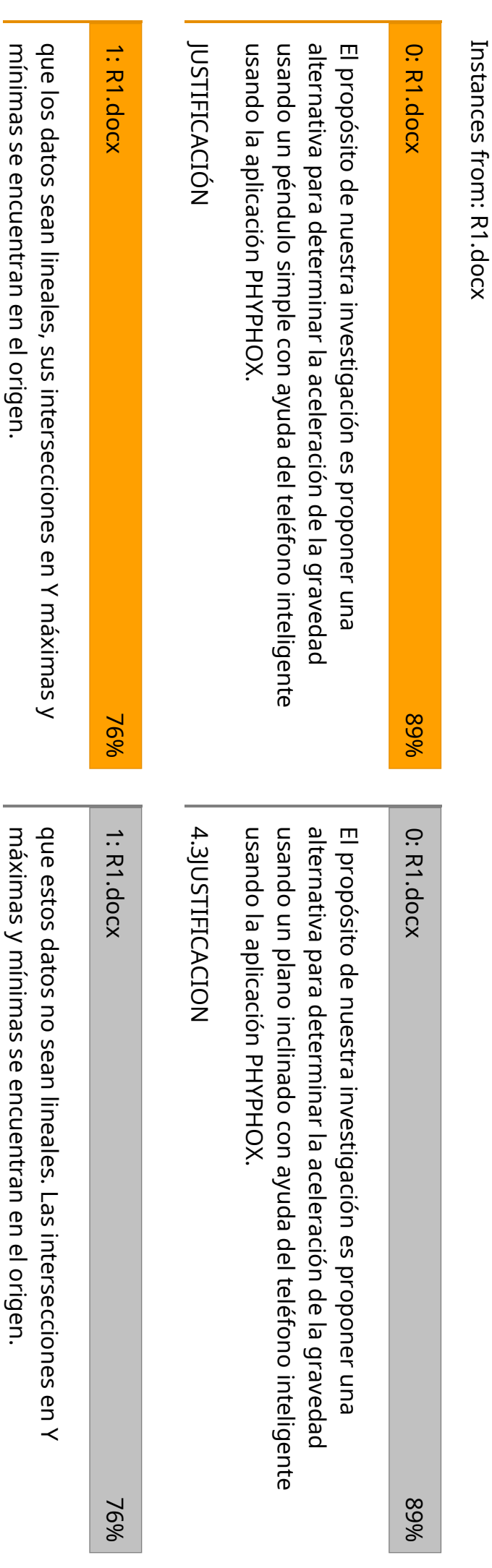